# **Netcool/OMNIbus**

## 7.4 版

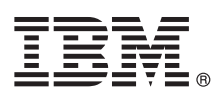

# 快速入門手冊 本手冊讓您開始進行 IBM Tivoli Netcool/OMNIbus 的一般安裝。

#### 產品槪觀

IBM® Tivoli® Netcool/OMNIbus 是一個服務等級管理系統,可即時從各種 IT 和網路環境收集企業層面的事件資訊,並將這項 資訊的合併視圖呈現給操作員和管理者。

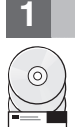

#### 步驟 1: 存取軟體和說明文件

如果您從 Passport Advantage® 下載產品,請遵循在 http://www.ibm.com/support/docview.wss?rs=3120&uid=swg24033234 上提供使用的下載文件中的指示。非 Web 元件和 Web GUI 元件有個別的安裝套件可用。

本產品供應項目包括 Ouick Start CD 和 IBM Tivoli Netcool/OMNIbus 7.4 版。如需完整的說明文件,請參閱位於 http:// publib.boulder.ibm.com/infocenter/tivihelp/v8r1/topic/com.ibm.netcool\_OMNIbus.doc\_7.4.0/omnibus/wip/welcome.htm 的 Tivoli Netcool/OMNIbus Information Center of

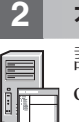

#### 步驟 2: 評估硬體和系統配置

請參閱位於 http://publib.boulder.ibm.com/infocenter/tivihelp/v8r1/topic/com.ibm.netcool\_OMNIbus.doc\_7.4.0/ omnibus/wip/install/concept/omn\_pln\_supportedoperatingsystems.html 的詳細系統需求。另請檢閱所提供的其餘規劃資訊。

#### 步驟 3: 檢閱基本架構

在下列架構概觀中,探測器將警示傳送到主要 ObjectServer,然後閘道將這些警示抄寫在備份 ObjectServer 的失效接手配置 中。您可以在 Web GUI 中的「作用中事件清單」或桌面事件清單中檢視這些警示。其他閘道則被配置為將警示轉遞至應用程 式(如服務台或「客戶關係管理 (CRM)」系統)或關聯式資料庫管理系統 (RDBMS)。

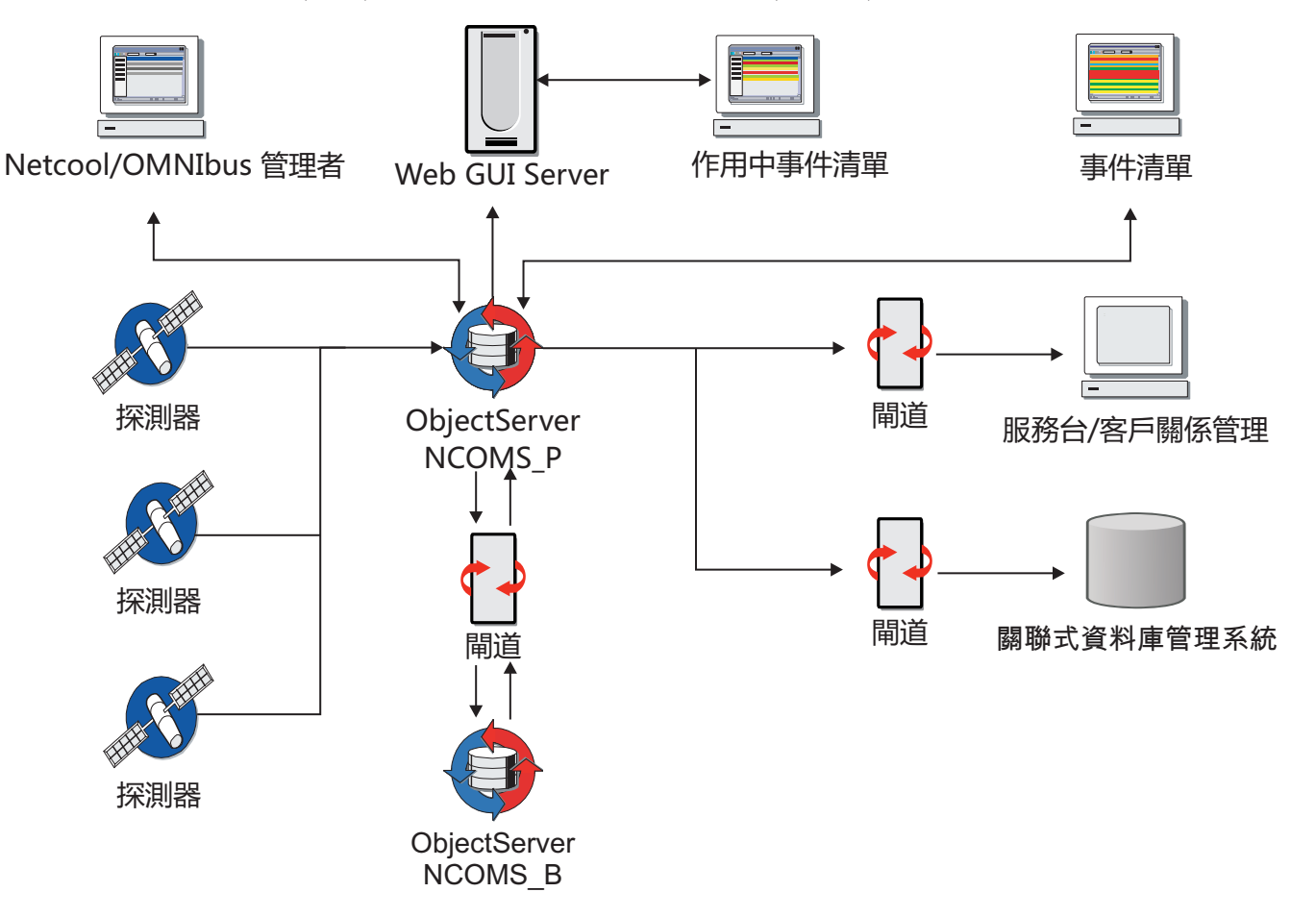

# 4 步驟 4 安裝 Tivoli Netcool/OMNIbus 的非 Web 元件

安裝 Tivoli Netcool/OMNIbus 的非 Web 元件(Web GUI 元件需要執行中的 ObjectServer,因此必須在稍後的階段安 裝)。如需進一步資訊,請參閱[http://publib.boulder.ibm.com/infocenter/tivihelp/v8r1/topic/](http://publib.boulder.ibm.com/infocenter/tivihelp/v8r1/topic/com.ibm.netcool_OMNIbus.doc_7.4.0/webtop/wip/task/web_ins_installing.html) [com.ibm.netcool\\_OMNIbus.doc\\_7.4.0/webtop/wip/task/web\\_ins\\_installing.html](http://publib.boulder.ibm.com/infocenter/tivihelp/v8r1/topic/com.ibm.netcool_OMNIbus.doc_7.4.0/webtop/wip/task/web_ins_installing.html)  $\circ$ 

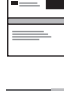

## <mark>5</mark> 步驟 5: 建立 ObjectServer 資料庫

建立要與 Tivoli Netcool/OMNIbus 一起使用的 ObjectServer 資料庫。如需進一步資訊,請參閱[http://](http://publib.boulder.ibm.com/infocenter/tivihelp/v8r1/topic/com.ibm.netcool_OMNIbus.doc_7.4.0/omnibus/wip/install/task/omn_con_os_creatingobjserv.html) [publib.boulder.ibm.com/infocenter/tivihelp/v8r1/topic/com.ibm.netcool\\_OMNIbus.doc\\_7.4.0/omnibus/](http://publib.boulder.ibm.com/infocenter/tivihelp/v8r1/topic/com.ibm.netcool_OMNIbus.doc_7.4.0/omnibus/wip/install/task/omn_con_os_creatingobjserv.html) [wip/install/task/omn\\_con\\_os\\_creatingobjserv.html](http://publib.boulder.ibm.com/infocenter/tivihelp/v8r1/topic/com.ibm.netcool_OMNIbus.doc_7.4.0/omnibus/wip/install/task/omn_con_os_creatingobjserv.html) 。

如果要設定失效接手系統,請在次要伺服器上安裝 Tivoli Netcool/OMNIbus,並建立失效接手 ObjectServer 和閘道。如需 進一步資訊,請參閱 [http://publib.boulder.ibm.com/infocenter/tivihelp/v8r1/topic/com.ibm.netcool\\_OMNIbus.doc\\_7.4.0/](http://publib.boulder.ibm.com/infocenter/tivihelp/v8r1/topic/com.ibm.netcool_OMNIbus.doc_7.4.0/omnibus/wip/install/concept/omn_con_customizingservdefns.html) [omnibus/wip/install/concept/omn\\_con\\_customizingservdefns.html](http://publib.boulder.ibm.com/infocenter/tivihelp/v8r1/topic/com.ibm.netcool_OMNIbus.doc_7.4.0/omnibus/wip/install/concept/omn_con_customizingservdefns.html) 。

#### **6** 步驟 6: 探測器和閘道元件

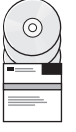

請在主要伺服器或其他伺服器上下載並安裝必要的探測器和閘道元件。如需進一步資訊,請參閱每一個探測器和閘道的 下載套件中所隨附的 README.txt 檔案。另請參閱 [http://publib.boulder.ibm.com/infocenter/tivihelp/v8r1/topic/](http://publib.boulder.ibm.com/infocenter/tivihelp/v8r1/topic/com.ibm.netcool_OMNIbus.doc_7.4.0/omnibus/wip/install/task/omn_ins_unixinstallingprobesgtwys.html) [com.ibm.netcool\\_OMNIbus.doc\\_7.4.0/omnibus/wip/install/task/omn\\_ins\\_unixinstallingprobesgtwys.html](http://publib.boulder.ibm.com/infocenter/tivihelp/v8r1/topic/com.ibm.netcool_OMNIbus.doc_7.4.0/omnibus/wip/install/task/omn_ins_unixinstallingprobesgtwys.html) 和 [http://publib.boulder.ibm.com/infocenter/tivihelp/v8r1/topic/com.ibm.netcool\\_OMNIbus.doc\\_7.4.0/](http://publib.boulder.ibm.com/infocenter/tivihelp/v8r1/topic/com.ibm.netcool_OMNIbus.doc_7.4.0/omnibus/wip/install/task/omn_ins_wininstallingprobesgtwys.html) [omnibus/wip/install/task/omn\\_ins\\_wininstallingprobesgtwys.html](http://publib.boulder.ibm.com/infocenter/tivihelp/v8r1/topic/com.ibm.netcool_OMNIbus.doc_7.4.0/omnibus/wip/install/task/omn_ins_wininstallingprobesgtwys.html) 。

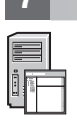

# 7 | 步驟 7: 元件設定伺服器元件之間的連線

藉由使用針對作業系統所提供的「伺服器編輯器」公用程式,在 ObjectServers、Proxy 伺服器、程序代理程式與閘道之 間定義及產生介面連線。每當您安裝這其中的任何伺服器元件時,都必須更新所有通訊主機上的介面連線詳細資料。如 需進一步資訊,請參閱 [http://publib.boulder.ibm.com/infocenter/tivihelp/v8r1/topic/com.ibm.netcool\\_OMNIbus.doc\\_7.4.0/](http://publib.boulder.ibm.com/infocenter/tivihelp/v8r1/topic/com.ibm.netcool_OMNIbus.doc_7.4.0/omnibus/wip/install/concept/omn_con_customizingservdefns.html) [omnibus/wip/install/concept/omn\\_con\\_customizingservdefns.html](http://publib.boulder.ibm.com/infocenter/tivihelp/v8r1/topic/com.ibm.netcool_OMNIbus.doc_7.4.0/omnibus/wip/install/concept/omn_con_customizingservdefns.html) 。

# 8 步驟 8: 安裝及配置 Web GUI 元件

在安裝 Web GUI 元件之前,請先啓動 ObjectServer。如需進一步資訊,請參閱[http://publib.boulder.ibm.com/infocenter/](http://publib.boulder.ibm.com/infocenter/tivihelp/v8r1/topic/com.ibm.netcool_OMNIbus.doc_7.4.0/omnibus/wip/admin/task/omn_con_startingobjserv.html) [tivihelp/v8r1/topic/com.ibm.netcool\\_OMNIbus.doc\\_7.4.0/omnibus/wip/admin/task/omn\\_con\\_startingobjserv.html](http://publib.boulder.ibm.com/infocenter/tivihelp/v8r1/topic/com.ibm.netcool_OMNIbus.doc_7.4.0/omnibus/wip/admin/task/omn_con_startingobjserv.html) 。

安裝 Web GUI 元件。然後配置 Web GUI 伺服器和 Web 主控台,再設定使用者、群組和角色。如果要執行此動作,您 必須能存取受支援的瀏覽器。如需進一步資訊,請參閱 [http://publib.boulder.ibm.com/infocenter/tivihelp/v8r1/topic/](http://publib.boulder.ibm.com/infocenter/tivihelp/v8r1/topic/com.ibm.netcool_OMNIbus.doc_7.4.0/webtop/wip/task/web_ins_installing.html) [com.ibm.netcool\\_OMNIbus.doc\\_7.4.0/webtop/wip/task/web\\_ins\\_installing.html](http://publib.boulder.ibm.com/infocenter/tivihelp/v8r1/topic/com.ibm.netcool_OMNIbus.doc_7.4.0/webtop/wip/task/web_ins_installing.html) [http://publib.boulder.ibm.com/infocenter/tivihelp/](http://publib.boulder.ibm.com/infocenter/tivihelp/v8r1/topic/com.ibm.netcool_OMNIbus.doc_7.4.0/webtop/wip/task/web_con_configuringcontainer.html) [v8r1/topic/com.ibm.netcool\\_OMNIbus.doc\\_7.4.0/webtop/wip/task/web\\_con\\_configuringcontainer.html](http://publib.boulder.ibm.com/infocenter/tivihelp/v8r1/topic/com.ibm.netcool_OMNIbus.doc_7.4.0/webtop/wip/task/web_con_configuringcontainer.html)  $\overline{1}$  [http://publib.boulder.ibm.com/](http://publib.boulder.ibm.com/infocenter/tivihelp/v8r1/topic/com.ibm.netcool_OMNIbus.doc_7.4.0/webtop/wip/task/web_adm_administering.html) [infocenter/tivihelp/v8r1/topic/com.ibm.netcool\\_OMNIbus.doc\\_7.4.0/webtop/wip/task/web\\_adm\\_administering.html](http://publib.boulder.ibm.com/infocenter/tivihelp/v8r1/topic/com.ibm.netcool_OMNIbus.doc_7.4.0/webtop/wip/task/web_adm_administering.html)  $\circ$ 

## 9 <mark>少驟 9: 配置程序代理程式(選用)</mark>

配置 Tivoli Netcool/OMNIbus 程序代理程式來管理程序。如需進一步資訊,請參閱[http://publib.boulder.ibm.com/](http://publib.boulder.ibm.com/infocenter/tivihelp/v8r1/topic/com.ibm.netcool_OMNIbus.doc_7.4.0/omnibus/wip/admin/concept/omn_adm_pa_usingpctrlmanageprocesses.html) [infocenter/tivihelp/v8r1/topic/com.ibm.netcool\\_OMNIbus.doc\\_7.4.0/omnibus/wip/admin/concept/](http://publib.boulder.ibm.com/infocenter/tivihelp/v8r1/topic/com.ibm.netcool_OMNIbus.doc_7.4.0/omnibus/wip/admin/concept/omn_adm_pa_usingpctrlmanageprocesses.html) [omn\\_adm\\_pa\\_usingpctrlmanageprocesses.html](http://publib.boulder.ibm.com/infocenter/tivihelp/v8r1/topic/com.ibm.netcool_OMNIbus.doc_7.4.0/omnibus/wip/admin/concept/omn_adm_pa_usingpctrlmanageprocesses.html) o

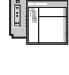

#### 10 步驟 10: 安裝其他桌面用戶端 (選用)

在使用者工作站上安裝任何其他的 Tivoli Netcool/OMNIbus 桌面用戶端(如果需要的話)。另請確定已在將從中存取 Web GUI 的電腦上安裝受支援的 Web 瀏覽器。

#### 相關資訊

? 如需相關資訊,請參閱下列資源:<br>→ IBM Tivoli Netcool/OMNIbu

- IBM Tivoli Netcool/OMNIbus 產品支援網站,位於 [http://www.ibm.com/software/sysmgmt/products/support/](http://www.ibm.com/software/sysmgmt/products/support/IBMTivoliNetcoolOMNIbus.html) [IBMTivoliNetcoolOMNIbus.html](http://www.ibm.com/software/sysmgmt/products/support/IBMTivoliNetcoolOMNIbus.html)
- IBM Tivoli Network Management Information Center, 位於 [http://publib.boulder.ibm.com/infocenter/tivihelp/v8r1/](http://publib.boulder.ibm.com/infocenter/tivihelp/v8r1/index.jsp) index.isp

IBM Tivoli Netcool/OMNIbus 7.4 版 Licensed Materials - Property of IBM. © Copyright IBM Corp. 2007, 2012. All Rights Reserved. IBM、Passport Advantage、Tivoli 及 Netcool® 是 International Business<br>Machines 在美國及/或其他國家或地區的商標或註冊商

產品編號: CF3JYML

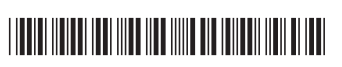